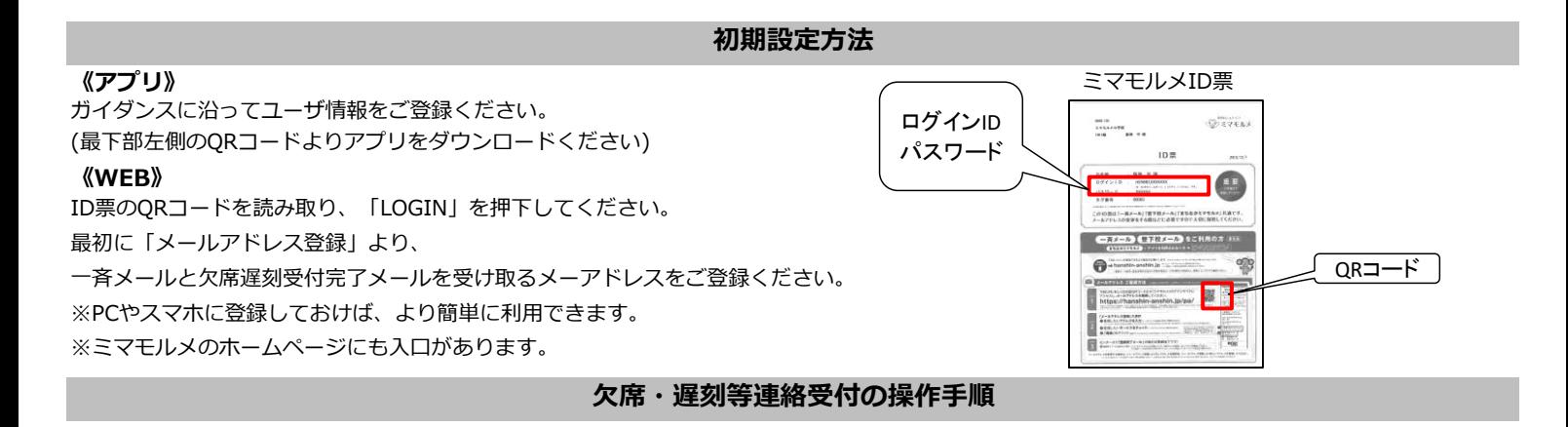

- ●「ミマモルメアプリ」または「ミマモルメユーザWEB (ID票記載のログインIDとパスワード使用)」にログインし、 下記手順により欠席・遅刻等連絡を行ってください。
- ●連絡の受付は欠席・遅刻日の前日17時00分から当日8時20分までです。

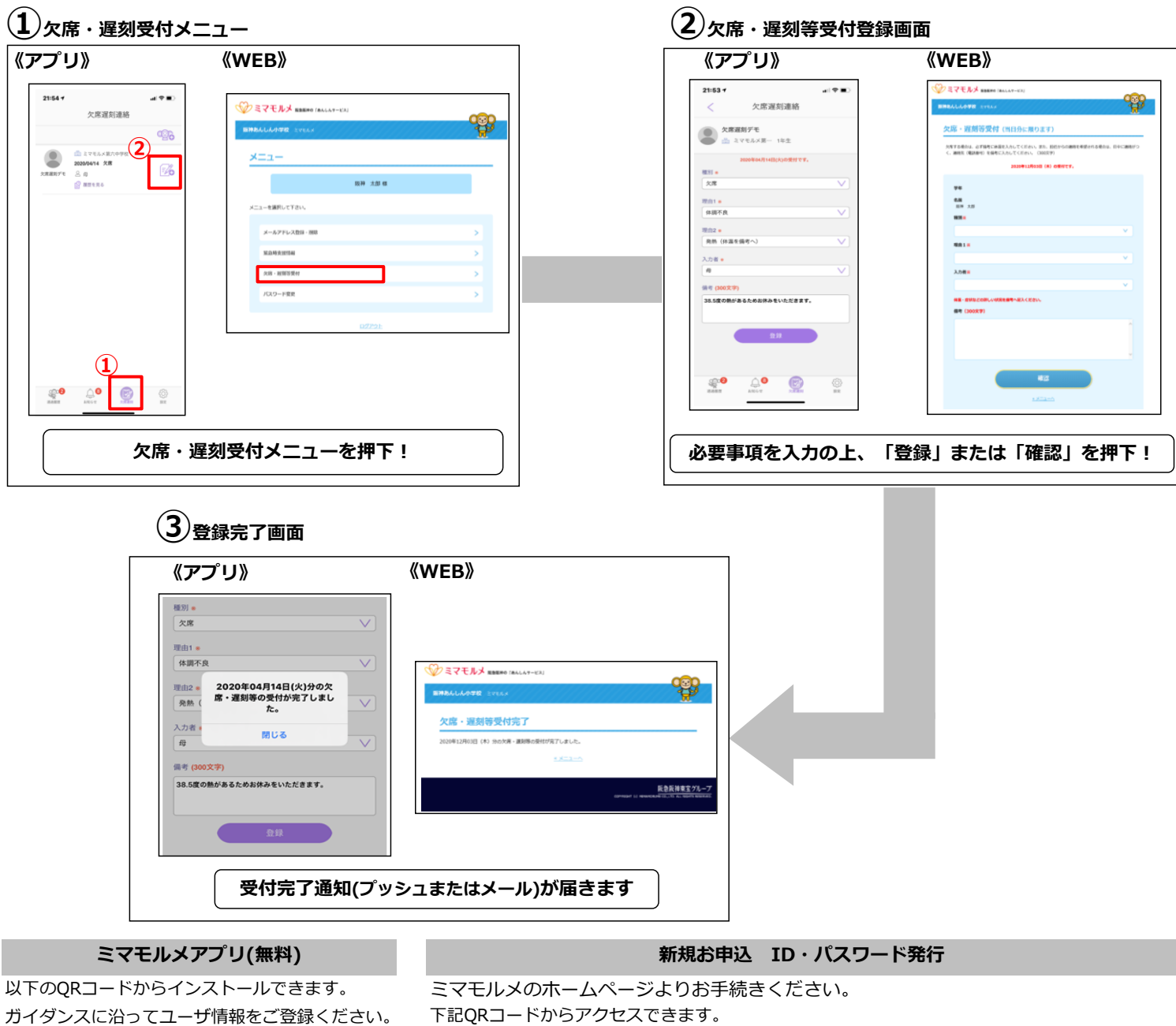

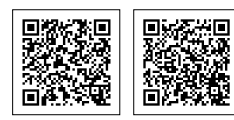

App Store Google Play

**展覧** 回热波

●新規お申込 [新規お申込]をクリック!

●ID・パスワード再発行 [お客様サポート]⇒ [登下校ミマモルメ]⇒ [ID・パスワードを再発行する]をクリック!